#### Exim and Internet Mail

Chris Wilson Aptivate Ltd, UK AfNOG 2013

Download this presentation at: http://www.ws.afnog.org/afnog2013/sse/exim

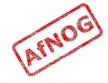

#### How Internet Email Works

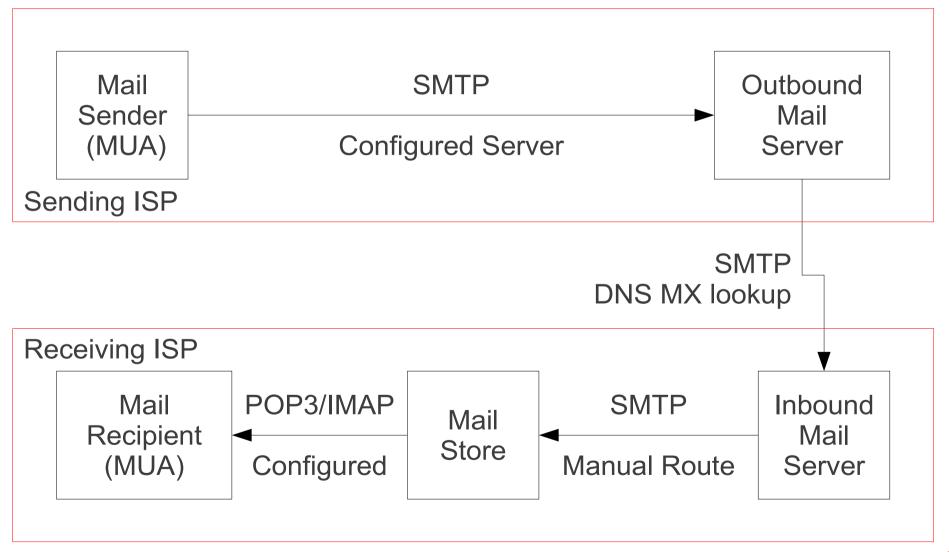

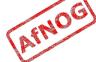

#### What is Exim

- Listens on port 25 (smtp)
- Accepts mail
- Queues mail
- Delivers it somewhere
  - Using SMTP, LMTP, LDA, mbox or maildir
- No POP, IMAP, calendars, to-do lists, Crackberry!

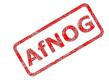

#### Who uses Exim

- Most popular public-facing MX in the world!
  - According to one company, results differ!

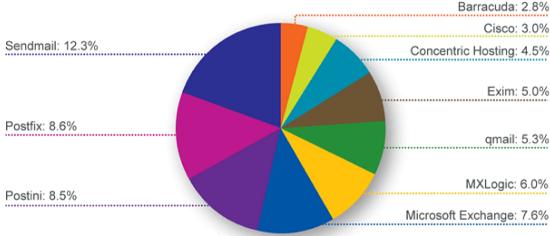

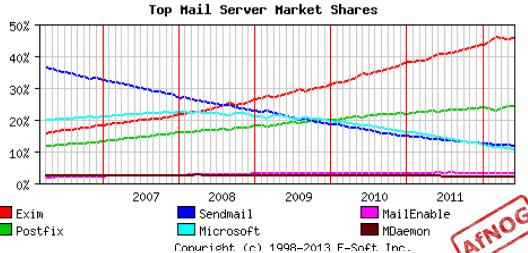

## Why use Exim

- Flexible (lots of features)
- Reasonably secure
- Reasonably scalable
- Good debugging options
- Sane (but complex) configuration syntax

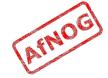

# Why not to use Exim

- Not every problem is a nail
- Simplicity? Use postfix or qmail
- Top security? Use qmail
- Faster delivery? Use postfix or sendmail
- Insane configuration file? Use sendmail
- Note: Exim is <u>not</u> designed for spooling large amounts of mail and not very good at it

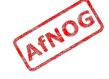

#### Conventions

- File names and technical terms are in *italics*
- Commands to type are shown in monospaced bold italic purple type:
  - cat /etc/monospaced/bold/italic/purple
- Long command lines are wrapped, but with a single bullet point at the start:
  - cat /usr/local/etc/foo/bar | less | more |
     grep | sed | awk > /usr/local/tmp/foo/bar
- Text that is output by a program, or should already be in a file, is shown in plain monospaced type:
  - sshd enable="YES"

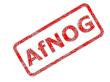

#### Root and Sudo

- We will use "sudo" wherever root access is required
- Please work through this tutorial as a normal user, not as *root*
- If you use *root*, some error messages from Exim will be different and this may confuse you

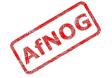

## Installing Exim (1)

- Install some dependencies as packages, not ports:
  - sudo -E pkg\_add -r libspf2 cyrus-sasl-saslauthd perl pcre mysql51-client
- Compile Exim from the ports tree:
  - cd /usr/ports/mail/exim
  - sudo make config
- Enable the following options:
  - AUTH\_RADIUS
  - CONTENT\_SCAN
  - MYSQL
  - SASLAUTHD
  - · SPF

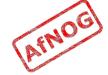

## Installing Exim (2)

- Now compile Exim:
  - sudo make SUBDIR=old WITH\_RADIUS\_TYPE=RADLIB EXTRALIBS\_EXIM=/usr/lib/libradius.so install clean
  - All on one line!
  - Should take a while compiling, and end with:
  - ===> Cleaning for exim-4.80.1

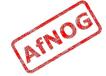

### Checking Exim Installation

- /usr/local/sbin/exim -bV
- Exim version 4.80.1 ...
- Support for: crypteq iconv() IPv6 use\_setclassresources
   PAM Perl Expand\_dlfunc OpenSSL Content\_Scanning
   Old Demime Experimental\_SPF
- Lookups: lsearch wildlsearch nwildlsearch iplsearch cdb dbm dbmnz dnsdb dsearch mysql nis nis0 passwd
- Authenticators: cram\_md5 dovecot plaintext spa
- If you don't have these options:
  - cd /usr/ports/mail/exim
  - make deinstall clean
  - Go back to *Installing Exim (1)*

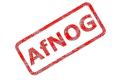

### Replacing Sendmail with Exim

- · Stop Sendmail:
  - sudo /etc/rc.d/sendmail stop
- · Edit /etc/rc.conf and add these lines:
  - sendmail enable="NONE"
  - sendmail\_submit\_enable="NO"
  - · exim enable="YES"
- · Edit /etc/mail/mailer.conf and change these lines:

```
sendmail /usr/local/sbin/eximsend-mail /usr/local/sbin/exim
```

- mailq /usr/local/sbin/exim -bp
- newaliases /bin/true

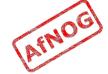

### Starting Exim

- · Try the following commands:
  - · sudo /usr/local/etc/rc.d/exim start
    Starting exim.
  - sudo /usr/local/etc/rc.d/exim status
    exim is running as pid XXX
  - sudo /usr/local/etc/rc.d/exim restart
    Stopping exim.
    Starting exim.
- · Create /etc/periodic.conf.local and add these lines:
  - daily\_status\_include\_submit\_mailq="NO"
  - daily\_clean\_hoststat\_enable="NO"

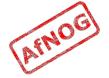

### The Exim Game: Preparation

- Divide into groups (e.g. by table)
- Assign a domain name to each group
  - Write these up at the front in the "DNS"
  - Make a public list of valid email addresses
- Each group has at least one person in every role:
  - MX and ACL, DNS Lookup, Redirect, Local Delivery, Bouncer
- Each group creates at least one redirect rule
- Everyone writes an email to someone

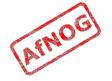

### The Exim Game

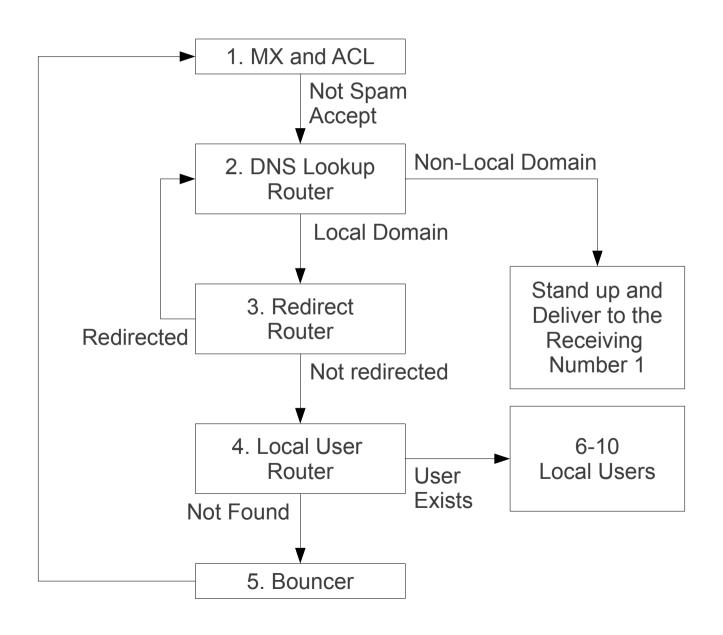

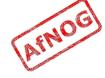

### **Exim Overview**

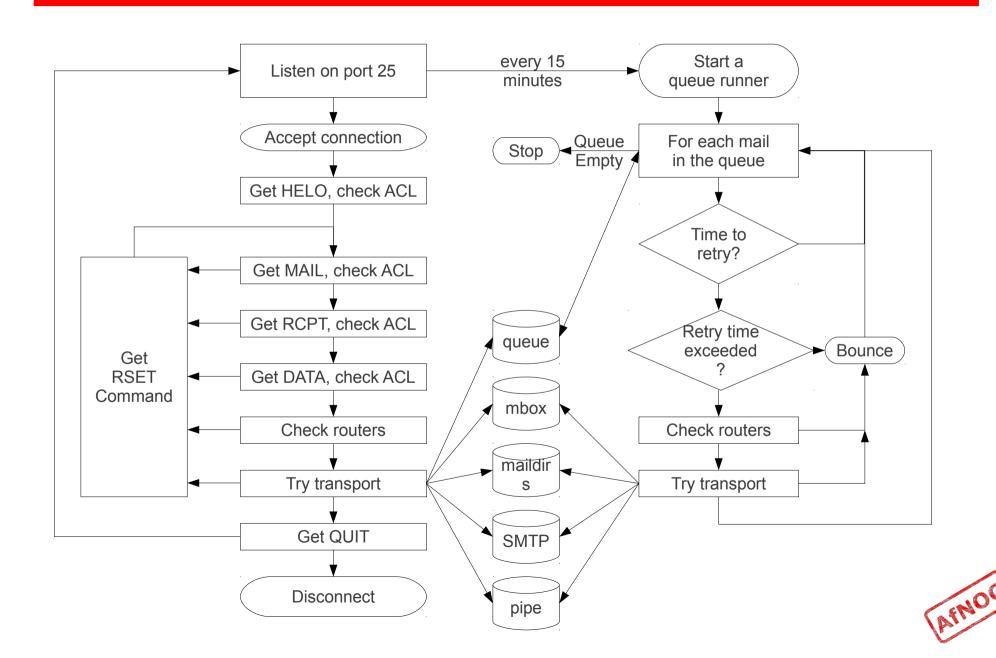

## **Basic Configuration**

- Configuration file is /usr/local/etc/exim/configure
- First section has global options
- Other sections start with the word "begin"
- What are they?

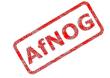

### **Configuration Sections**

- Global (no name)
- ACL (access control lists, allow or deny mail)
- Routers (decide what to do with mail)
- Transports (control how exactly it is delivered)
- x Retry rules (advanced feature)
- \* Rewrite (advanced feature)
- Authenticators (will cover this later)
- \* Local Scan (advanced feature)

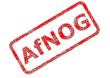

# **Global Settings**

- The most important default settings:
  - # primary\_hostname =
  - domainlist local\_domains = @
  - domainlist relay\_to\_domains =
  - hostlist relay\_from\_hosts = localhost
  - acl\_smtp\_rcpt = acl\_check\_rcpt
  - acl\_smtp\_data = acl\_check\_data
  - host\_lookup = \*
  - rfc1413 hosts = \*
  - rfc1413\_query\_timeout = 5s
  - ignore bounce errors after = 2d
  - timeout\_frozen\_after = 7d
- See Exim manual, chapter 7 for more details

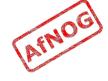

## Testing the defaults

• Send email to afnog@pcXX.sse.ws.afnog.org:

```
telnet localhost 25
  Trying 127.0.0.1...
  Connected to localhost.
  Escape character is '^]'.
  220 pcXX.sse.ws.afnog.org ESMTP Exim 4.69 ...
> mail from:<afnog@pcXX.sse.ws.afnog.org>
  250 OK
rcpt to:<afnog@pcXX.sse.ws.afnog.org>
  250 Accepted
data
  354 Enter message, ending with "." on a line by itself
> hello world
  250 OK id=1M3RuH-0006WJ-Ia
> quit
  221 pcXX.sse.ws.afnog.org closing connection
```

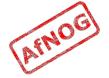

#### Did it work?

### • Check your mailbox:

```
cat /var/mail/afnog
From afnog@vm56.sse.ws.afnog.org Mon May 07 11:13:10 2012
Return-path: <afnog@vm56.sse.ws.afnog.org>
Envelope-to: afnog@vm56.sse.ws.afnog.org
Delivery-date: Mon, 07 May 2012 11:13:10 +0000
Received: from localhost ([::1])
by vm56.sse.ws.afnog.org with smtp (Exim 4.77 (FreeBSD))
(envelope-from <afnog@vm56.sse.ws.afnog.org>)
id 1SRIsT-0000FL-Hr
for afnog@vm56.sse.ws.afnog.org; Mon, 07 May 2012 11:13:10
+0000
Message-Id: <E1SRLsI-0000FL-Hr@vm56.sse.ws.afnog.org>
From: afnog@vm56.sse.ws.afnog.org
Date: Mon, 07 May 2012 11:13:10 +0000
hello world
```

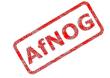

# Terminology

- In the email address joe@example.com:
  - joe is the local part
  - example.com is the mail domain (or just domain)
- Exim tends to split them apart, so it's easier to treat them separately in the Exim config

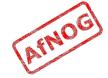

### Adding another local domain

- Tell Exim to accept mail for *mydomain.example.com*
- Use a domain that doesn't exist yet (no MX records), otherwise Exim will try to deliver it by SMTP (why?)
- How will we know when we've done it?
  - Use an "address test" to see what Exim will do with the mail:
  - exim -bt afnog@mydomain.example.com
     afnog@mydomain.example.com is undeliverable
  - Let's make it deliverable!

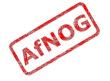

### Adding another local domain

- Add a new entry to the domain list, using the ":" character to separate it from the previous entry:
  - > sudo vi /usr/local/etc/exim/configure
    - > domainlist local\_domains = @ :
       mydomain.example.com
- Now what does the address test say?
  - exim -bt afnog@mydomain.example.com
     afnog@mydomain.example.com
     router = localuser, transport = local delivery

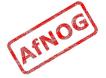

### Testing the new local domain

• Send email to afnog@mydomain.example.com:

```
> exim -bs
  220 vmXX.sse.ws.afnog.org ESMTP Exim 4.69 ...
> mail from:<afnog@pcXX.sse.ws.afnog.org>
  250 OK
rcpt to:<afnog@mydomain.example.com>
  250 Accepted
data
  354 Enter message, ending with "." on a line by itself
hello my lovely new domain!
  250 OK id=1M3RuH-0006WJ-Ia
> quit
  221 vmXX.sse.ws.afnog.org closing connection
tail /var/mail/afnog
  hello my lovely new domain!
```

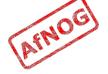

## **Testing Notes**

- exim -bs is "command-line SMTP mode"
  - similar to connecting to port 25
  - can quit with Control+C
  - no need to restart exim in this case
  - useful for testing new configurations
- we did not restart Exim, so the daemon listening on port 25 is still running the old configuration
  - > sudo /usr/local/etc/rc.d/exim restart
    Stopping exim.
    Starting exim.

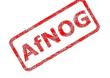

### Relay Testing

- exim -bs and telnet localhost 25 both connect "from" localhost
- localhost has special privileges:
  - hostlist relay\_from\_hosts = localhost
  - accept hosts = +relay\_from\_hosts
- try using exim -bh to simulate mail relaying by an untrusted server, with IP address 1.2.3.4:
  - > exim -bh 1.2.3.4
    220 noc.sse.ws.afnog.org ESMTP Exim 4.69 ...
  - mail from:<afnog@pcXX.sse.ws.afnog.org>
    250 0K
  - rcpt to:<afnog@anotherdomain.example.com>
    550 relay not permitted

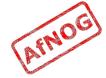

### Allow Relaying

- Change hostlist relay\_from\_hosts:
  - hostlist relay\_from\_hosts = localhost : 1.2.3.0/24
- Try exim -bh again:
  - > exim -bh 1.2.3.4
    220 noc.sse.ws.afnog.org ESMTP Exim 4.69 ...
  - mail from:<afnog@pcXX.sse.ws.afnog.org>
    250 OK
  - rcpt to:<afnog@anotherdomain.example.com>
    250 Accepted
- What would you expect to happen with:
  - exim -bh 1.2.3.19
  - exim -bh 1.2.5.4

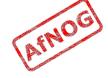

### Types of Lists

- domainlist
  - \*.mydomain.com : @
- hostlist
  - 192.168.1.0/24 : hostname.domain.com
- addresslist
  - \*@example.com : \*.example.com :
- local parts list (not covered here)
- string list (simple)
- see Exim manual chapter 10 for more details

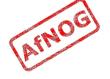

### Next up: Routers

- Global (no name)
- Provided Provided
- Transports (control how exactly it is delivered)
- Access Control (who is allowed to send mail)
- Authenticators (logging in to relay mail)
- Troubleshooting (when things go wrong)

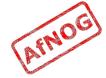

#### Routers

- Decide where to deliver mail to
  - Run in order until one accepts the mail
  - Accepting router sets the transport for the mail
- Can also redirect mail (change the destination)
- Can check whether mail is deliverable:
  - local recipients exist
  - remote domains are routable
- Reject mail in Access Control instead of Routers if possible
  - Router failure  $\rightarrow$  bounce email  $\rightarrow$  Joe Job spam!

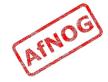

# **Routing Overview**

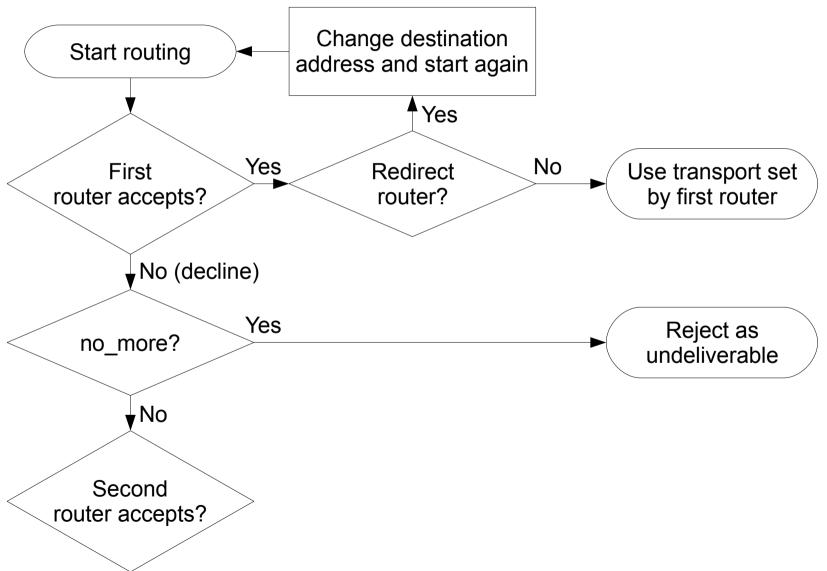

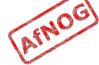

### Anatomy of a Router

- Conditions control whether the driver runs:
  - address\_test, check\_local\_user, condition
  - domains = +local\_domains
  - user = mail
  - transport = trotro (or matatu)
- A driver is specified:
  - driver = accept, redirect, manualroute
- Options control what the driver does (if run)
- Specified driver is run
  - Result may be accept, decline or fail

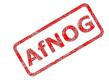

## Types of Routers (drivers)

- A router is a configuration item
- A driver is a piece of code within Exim
  - accept: enqueue mail to a transport
    - incoming email, to a file or program (appendfile or pipe)
  - dnslookup: enqueue if domain exists
    - outgoing email, delivery to MX (an *smtp* transport)
  - manualroute: enqueue if domain in list
    - outgoing email, delivery to a smarthost (an *smtp* transport)
  - redirect: change the destination address
    - used for forwarding, aliases, virtual domains

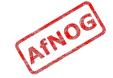

#### The Default Routers

- dnslookup (for outbound email via SMTP)
- system\_aliases (lookup in /etc/aliases, redirect)
- userforward (local user .forward files, redirect)
- localuser (deliver to local mbox or maildir)

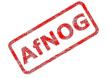

## The dnslookup Router

- $domains = ! + local_domains \leftarrow condition$ 
  - only if destination domain is not in *local domains*
- **driver** = **dnslookup**  $\leftarrow$  *driver* 
  - check that the destination domain has MX or A
- ignore\_target\_hosts =  $0.0.0.0: 127.0.0.0/8 \leftarrow option$
- $no\_more \leftarrow option$ 
  - if conditions match but router declines then bounce
- transport = remote\_smtp ← option
  - if router accepts, then use remote\_smtp to deliver

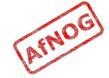

# The system\_aliases Router

- driver = redirect
- allow\_fail
- allow\_defer
- data = \${lookup {\$local\_part} lsearch {/etc/aliases}}
- user = mailnull
- group = mail
- file\_transport = address\_file
- pipe\_transport = address\_pipe

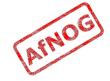

### The userforward Router

```
• driver = redirect
    check_local_user
    file = $home/.forward
    no_verify
    no_expn
    check_ancestor
    file_transport = address_file
    pipe_transport = address_pipe
    reply_transport = address_reply
    condition = ${if exists{$home/.forward} {yes} {no} }
```

- The contents of \$home/.forward is read and used as "data" for the redirect router driver
- The condition could be replaced by: require\_files = \$home/.forward

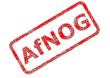

#### The *localuser* Router

- localuser:
   driver = accept
   check\_local\_user
   transport = local\_delivery
   cannot route message = Unknown user
- This is the last router, so if it does not accept, the message is bounced as undeliverable
- This driver always accepts, if the conditions are met
- · check\_local\_user means that the local user must exist
- · cannot\_route\_message sets the message that will be returned to the SMTP client when this happens

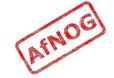

#### The Redirect Driver

- Tells Exim to call an internal router module called *redirect* to do the routing
- redirect is used for aliases files, virtual domains, forward files... anything that redirects mail
- In the manual this driver is called the "redirect router" (chapter 22)
- Not the same as a router called "redirect", which could use any driver you like
- I prefer to call it "the redirect driver"
- The data option is expanded to the new destination

### The system\_aliases Router

Redirect root's mail to the afnog user

• Did it work? How do you know?

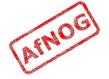

# Simple Redirecting Router

- Redirect a single local part to another local part
  - > exim -bt foo@mydomain.example.com
    foo@mydomain.example.com is undeliverable
  - > sudo vi /usr/local/etc/exim/configure
    - begin routers
    - > redirect\_foo\_to\_afnog:
    - driver = redirect
    - domains = mydomain.example.com
    - > local\_parts = foo
    - data = afnog
  - exim -bt foo@mydomain.example.com
     afnog@pcXX.sse.ws.afnog.org
     <-- foo@mydomain.example.com
     router = localuser, transport = local delivery
    </pre>
- Did it work? How do you know?

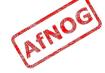

### Adding a Virtual Domain

- Tell Exim what to do with the mail domain *virtual.example.com*:
  - exim -bt foo@virtual.example.com
     foo@virtual.example.com is undeliverable
  - > sudo vi /usr/local/etc/exim/configure
    - begin routers
    - > virtual\_domain\_router:
    - > driver = redirect
    - domains = virtual.example.com
    - data = \${lookup {\$local\_part} lsearch
      {/usr/local/etc/exim/virtual.example.com}}
  - > exim -bt foo@virtual.example.com
    foo@virtual.example.com cannot be resolved at this time
- What's wrong?

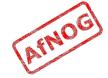

# **Debugging Routers**

- > sudo exim -bt -d-all+route foo@virtual.example.com
  - routing foo@virtual.example.com
  - -----> virtual\_domain\_router router <-----local\_part=foo domain=virtual.example.com</li>
  - virtual\_domain\_router router: defer for foo@virtual.example.com
  - message: failed to expand "\${lookup {\$local\_part} lsearch {/usr/local/etc/exim/virtual.example.com}}": failed to open /usr/local/etc/exim/virtual.example.com for linear search: No such file or directory
- Exim tried to open /usr/local/etc/exim/virtual.example.com
- The file did not exist
- So the router deferred the message.

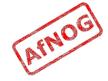

# Fixing the Problem

- Create the file /usr/local/etc/exim/virtual.example.com:
  - > sudo vi /usr/local/etc/exim/virtual.example.com
    > foo: afnog
- Test again:
  - exim -bt foo@virtual.example.com
     afnog@pcXX.sse.ws.afnog.org
     <-- foo@virtual.example.com
     router = localuser, transport = local\_delivery</pre>
- Note that we did not add *virtual.example.com* to our local\_domains list. Why did it work?

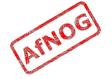

### Running many Virtual Domains

- > exim -bt john@toomany.example.com
  john@toomany.example.com is undeliverable
- > sudo vi /usr/local/etc/exim/configure
  - begin routers
  - virtual\_domain\_router:
     driver = redirect
     require\_files = /usr/local/etc/exim/\$domain
     data = \${lookup {\$local\_part} lsearch \
     {/usr/local/etc/exim/\$domain}}
  - don't forget to remove the "domains" line!
- > sudo vi /usr/local/etc/exim/toomany.example.com
  - john: afnog
- exim -bt john@toomany.example.com
   afnog@pcXX.sse.ws.afnog.org
   <-- john@toomany.example.com
   router = localuser, transport = local\_delivery
  </pre>

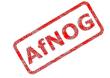

### Manual Routing a Domain

- > exim -bt foo@manual.example.com
  foo@manual.example.com is undeliverable
- > sudo vi /usr/local/etc/exim/configure
  - begin routers
  - > manual\_router:
     driver = manualroute
     domains = manual.example.com
     route\_data = noc.mtg.afnog.org
     transport = remote\_smtp
- exim -bt foo@manual.example.com
   foo@manual.example.com
   router = manual\_router, transport = remote\_smtp
   host noc.mtg.afnog.org [196.200.223.10]

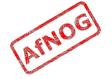

# Manual Routing all Domains

```
> exim -bt foo@example.com
  foo@example.com
    router = dnslookup, transport = remote smtp
    host example.com [208.77.188.166]
> sudo vi /usr/local/etc/exim/configure
   > # replace the default dnslookup router
     smarthost:
       driver = manualroute
       route data = noc.mtg.afnog.org
       domains = ! +local domains
       transport = remote smtp
       ignore target hosts = 0.0.0.0 : 127.0.0.0/8
       no more
> exim -bt foo@example.com
  foo@example.com
    router = smarthost, transport = remote smtp
    host noc.mtg.afnog.org [196.200.223.1]
```

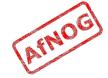

# Delivering to RADIUS users (1)

- No local account, so *localuser* router won't work
- Edit /usr/local/etc/exim/configure
- Add the MySQL login details to global section, before begin acl:
  - hide mysql\_servers =
     localhost/radius/radius/radpass
- Add a new router, before the *localuser* router:
  - · radius:
  - driver = accept
  - local\_parts = mysql;SELECT 1 FROM radcheck
    WHERE username = '\${quote\_mysql:\$local\_part}';
  - transport = local\_delivery

# Delivering to RADIUS users (2)

- Edit /usr/local/etc/exim/configure, find the local delivery transport, and comment out this line:
  - # user = \$local part
- Test with exim -bt:
  - sudo exim -bt afnog@vmXX.sse.ws.afnog.org
    - afnog@vmXX.sse.ws.afnog.org
    - router = localuser, transport = local delivery
  - sudo exim -bt fred@vmXX.sse.ws.afnog.org
    - fred@vmXX.sse.ws.afnog.org
    - router = radius, transport = local delivery
  - sudo exim -bt fredd@vmXX.sse.ws.afnog.org
    - fredd@vmXX.sse.ws.afnog.org is undeliverable
       Unknown user

# Delivering to RADIUS users (3)

- Restart Exim
- Test with SWAKS (thanks Joost!)
  - sudo -E pkg add -r swaks
  - swaks -t afnog@vmXX.sse.ws.afnog.org
    <- 250 OK id=10Hduc-00050x-C0</pre>
  - grep -A2 "Message-Id.\*10Hduc-0005Qx-CO" /var/mail/afnog
     This is a test mailing
  - swaks -t fred@vmXX.sse.ws.afnog.org
    <- 250 OK id=10HdxG-0005RH-HC</pre>
  - sudo grep -A2 "Message-Id.\*10HdxG-0005RH-HC" /var/mail/fred
     This is a test mailing
  - swaks -t fredd@vmXX.sse.ws.afnog.org

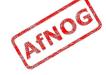

# Aptivate's Routers

- net4dev (manualroute)
- dnslookup
- domain\_aliases (redirect, virtual domains)
- domain\_aliases\_suffixed (ditto)
- default\_aliases (renamed system\_aliases)
- no\_more\_aliases (not local\_domains)
- user\_forward
- **procmail** (user ~/.procmailrc files)
- localuser\_nosuffix (renamed localuser)

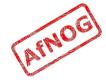

#### Local Part Suffixes

- Allows you to send mail to afnog-anything and have it delivered to afnog
- Users can filter mail to different boxes
- Configured in the router:
  - local part suffix = +\* : -\*
  - local\_part\_suffix\_optional
- If user names contain a suffix character, that part of the username will be removed!
  - Put a router without suffixes before the one with suffixes
- Prefix is possible as well

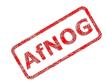

# Next up: Transports

- Global (no name)
- Routers (decide what to do with mail)
- Transports (control how exactly it is delivered)
- Access Control (who is allowed to send mail)
- Authenticators (logging in to relay mail)
- Troubleshooting (when things go wrong)

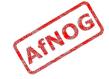

# **Transports**

- Control how messages are delivered
- Only used when referenced from routers
  - Order does not matter
- Always have a *driver* (type of transport)
- Standard transports:
  - remote smtp
  - local\_delivery
  - address\_pipe
  - address\_file
  - address\_reply

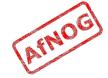

### The remote\_smtp Transport

- remote\_smtp: driver = smtp
- no options or conditions
- driver specifies a chunk of Exim code
- this time a transport driver (not a router driver)
- the *smtp* driver delivers mail to another server using SMTP
- the remote server is set by the *dnslookup* or *manualroute* driver

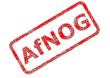

# The *local\_delivery* Transport

• local\_delivery:
 driver = appendfile
 file = /var/mail/\$local\_part
 delivery\_date\_add
 envelope\_to\_add
 return\_path\_add
 group = mail
 user = \$local\_part
 mode = 0660
 no mode fail narrower

- Delivers mail to a file in mbox format
  - One large file, bad for scalability

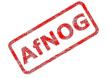

#### Procmail Router

- > sudo -E pkg\_add -r procmail
- Create or edit /home/afnog/.procmailrc:

```
> :0f
| sed -e 's/foo/bar/'
```

- > echo food | mail afnog
- tail -2 /var/mail/afnog
  food
- Sudo edit /usr/local/etc/exim/configure:
  - begin routers

```
> procmail_router:
    driver = accept
    check_local_user
    transport = procmail_pipe
    require_files = ${home}/.procmailrc
    no verify
```

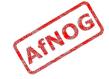

### Procmail Transport

> sudo vi /usr/local/etc/exim/configure begin transports > procmail pipe: driver = pipe command = "/usr/local/bin/procmail" return\_path\_add delivery\_date\_add envelope to add > sudo /usr/local/etc/rc.d/exim restart > echo food | mail afnog > tail -2 /var/mail/afnog bard

> rm ~/.procmailrc

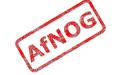

#### Switch to Maildirs

- > sudo vi /usr/local/etc/exim/configure
  - local\_delivery:
     driver = appendfile
     # file = /var/mail/\$local\_part
     maildir\_format
     directory = \$home/mail
     delivery\_date\_add
     envelope\_to\_add
     return\_path\_add
     group = mail
     user = \$local\_part
     mode = 0660
     no\_mode\_fail\_narrower
- > sudo /usr/local/etc/rc.d/exim restart
- > ls /home/afnog/mail
- > echo test | mail afnog
- > ls /home/afnog/mail

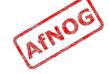

# Next up: Access Control

- Global (no name)
- Routers (decide what to do with mail)
- Transports (control how exactly it is delivered)
- Access Control (who is allowed to send mail)
- Authenticators (logging in to relay mail)
- Troubleshooting (when things go wrong)

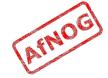

#### **Access Control**

- Controls who is allowed to send you mail, or not
- Most useful weapon in the war against spam
- Most SMTP commands are subject to an Access Control List (ACL) (see chapter 40 of the manual)
- Most commonly used are RCPT and DATA ACLs
  - Why not MAIL?
- DATA ACL applies at the end of the DATA command, after the message body has been sent
  - Too late to reject individual recipients
  - Too late to save bandwidth

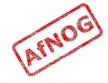

# **Using Access Control Lists**

- ACLs are named followed by a colon: and usually start with *acl*\_
  - which ACLs does Exim include by default?
- ACLs can appear in any order in the "acl" section
- ACLs are not used unless:
  - referenced in the global configuration, or
  - called by another ACL
- Look for acl\_\* statements in the global section
  - which ACLs does Exim use by default?

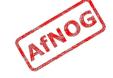

# Anatomy of an ACL

- Every ACL consists of Access Control Entries
- Every entry starts with a verb
  - every verb ends the previous entry and starts a new one
- Other lines are conditions and options
  - Conditions control whether the verb is executed
  - Options control what the verb does when executed
- Order of entries and lines in an ACL is important
  - Processing of an entry stops as soon as a condition fails
  - Options after a condition that fails are not used
  - Can change the options and then apply more conditions

#### **Access Control Verbs**

- accept: the command is allowed
- defer: command refused, returns a temporary error
- deny: command refused, returns a permanent error
- discard: returns success but throws away the recipient or message
- drop: like deny, but drops the connection too
- require: opposite of deny, denies the message if not all conditions are met
- warn: writes a warning message to the logs, but allows command to proceed

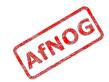

# The acl\_check\_rcpt ACL

```
accept hosts = :
                  = Restricted characters in address
  deny
         message
         domains
                  = +local domains
          local parts
                       = ^[.] : ^.*[@%!/|]
         local parts = postmaster

    accept

                       = +local domains
         domains

    require verify

                       = sender
                       = +relay from hosts

    accept

         hosts
                       = submission
          control
accept authenticated = *
         control = submission
  require message = relay not permitted
          domains = +local domains : +relay to domains
require verify = recipient
```

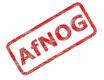

#### **Address Verification**

- verify = sender or verify = recipient
- \$sender\_verify\_failure or \$recipient\_verify\_failure will contain one of the following words:
  - qualify (the address was unqualified (no domain), and the message was neither local nor came from an exempted host)
  - route (routing failed)
  - mail (routing succeeded, and a callout was attempted; rejection occurred at or before the MAIL command)
  - recipient (the RCPT command in a callout was rejected)
  - **postmaster** (the postmaster check in a callout was rejected)

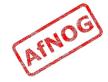

#### **Callouts**

- Standard address verification only uses the Exim configuration file and the DNS
- Callouts make a pretend SMTP connection
  - Sender callouts connect to the sender domain's MX
  - Recipient callouts connect to the recipient domain's MX
- Callouts can reduce spam by rejecting invalid addresses
- Callouts do block some legitimate email
- Callouts are controversial, some consider them abuse

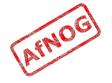

### Configuring Callouts

- Sudo edit /usr/local/etc/exim/configure:
  - > domainlist relay\_to\_domains = rl.example.com
  - > acl check rcpt:
  - require message = Sender verify failed verify = sender/callout=120s
  - require message = Recipient verify failed verify = recipient/callout=120s

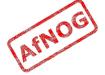

### Testing Callouts

- > exim -bhc 1.2.3.4
  - > mail from:<nonexist@pcXX.sse.ws.afnog.org>
  - rcpt to:<afnog@pcXX.sse.ws.afnog.org>
    550 Sender verify failed
  - > rset
  - > mail from:<afnog@pcXX.sse.ws.afnog.org>
  - > rcpt to:<nonexist@rl.example.com>
    550 Recipient verify failed

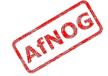

# Blocking Senders and Recipients

```
senders = naNaijaadmin@list.nanaija.com
deny
deny
        senders = *@web-performers.com
        message = Get lost, you lying link exchange \
                  spammers
        hosts = *.mailserve.net
deny
        message = Get lost, you lying link exchange \
                  spammers
deny
        senders = bfsummit@bfsummit.com
        message = I hope you catch bird flu and die
deny
        senders = N^*.*mission2007.*@dgroups.org$\N
        recipients = info@aidworld.org
        message = Please remove me from your list.
```

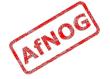

# Hate your neighbour?

- Add to your RCPT ACL:
  - acl\_check\_rcpt:
  - deny hosts = pcYY.sse.ws.afnog.org
    message = I don't like your socks
- sudo /usr/local/etc/rc.d/exim restart
- Ask your neighbour to test it:
  - telnet pcXX.sse.ws.afnog.org 25
  - mail from:<afnog@pcYY.sse.ws.afnog.org>
  - rcpt to:<afnog@pcXX.sse.ws.afnog.org>550 I don't like your socks
- How would you block everyone in the classroom?
- What do you see in the logs?

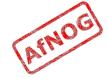

# Sender Policy Framework

- Allows you to say which IPs are allowed to send from your domain (prevent spammers from using it)
- Useful when you want to block all mail from a domain, or only participate in SRS mailing lists
- Only works when people reject mails that fail SPF
- Causes problems for mailing lists not using SRS
- Many people complain, but it works for me!

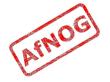

# Enable SPF for your domain

- Generate your SPF record for your domain using <a href="https://www.openspf.org">www.openspf.org</a> that only allows your PC to send:
  - e.g. "v=spf1 a:pcXX.sse.ws.afnog.org -all"
- Edit the zone file for XXXXX.bogus.gh and add:
  - > @ IN TXT "v=spf1 a:pcXX.sse.ws.afnog.org ~all"
- Reload the zone and query the TXT record using dig
- Add an SPF check high up in your RCPT ACL:
  - > acl\_check\_rcpt:
  - deny spf = fail
     message = SPF check failed: \$spf\_smtp\_comment
     log\_message = SPF check failed: \$spf\_result

# Testing SPF on your domain

- Decide who will be the recipient
  - > SPF protects recipients against forged senders
  - > Ideally cooperate with someone else to test each other
- You need to pass sender verification:
  - > Either add xxxx.bogus.gh to local domains on the MX
  - Or remove verify = sender from the recipient's exim
- exim -bh 1.2.3.4
  - > mail from:<afnog@bogus.gh>
  - rcpt to:<afnog@pcXX.sse.ws.afnog.org>
  - > 550 Sender verify failed

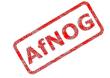

#### Blackmail

```
! hosts = +relay from hosts
deny
         ! authenticated = *
         dnslists = zen.spamhaus.org
        message = $sender host address \
         blacklisted by Spamhaus\n\
         (http://www.spamhaus.org/query/bl?
ip=$sender host address)\n\
         $dnslist text
         ! hosts = +relay from hosts
warn
         ! authenticated = *
        dnslists = bl.spamcop.net
         message = X-Warning: \
           $sender host address blacklisted \
           by $dnslist domain ($dnslist text)
```

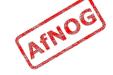

### Name Calling

```
• deny condition = ${if match \
     {${lookup dnsdb \
          {zns=${sender_address_domain}}} \
          {.*\.ip4dns\.com}}
    message = You look like a spammer to me
```

- Searches for nameservers for the sender's mail domain, and recursively up until it finds some
- Pattern match against .\*\.ip4dns\.com
  - ns1.ip4dns.com
  - ns2.ip4dns.com

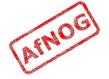

#### Don't Pretend to be Me

- Catch people who say HELO (my own IP address):
  - Global section:

```
• acl_smtp_helo = acl_check_helo
```

begin acl section:

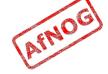

# Ignore people who don't say HELO

```
acl smtp helo = acl check helo
acl check helo:
 drop condition = ${if or { \
      {!match{$smtp command argument} \
             {\\.}} \
      { match{$smtp command argument} \
             {\\d+[.-]\\d+[.-]\\d+}} \
      }}
      message = Please configure your mail \
                server with a real hostname
      log message = Invalid HELO
 accept
acl check rcpt:
 deny condition = ${if eq {$sender helo name}{}}}
      message = Please say HELO first
```

### Assassinating Spam(mers)

- > sudo -E pkg\_add -r p5-Mail-SpamAssassin
- cd /usr/local/etc/mail/spamassassin
- sudo cp local.cf.sample local.cf
- sudo sa-update
- > sudo vi /etc/rc.conf
  - > spamd\_enable="YES"
- > sudo /usr/local/etc/rc.d/sa-spamd start
  - Starting spamd.
- > fetch http://www.ws.afnog.org/afnog2012/sse/exim/spam.txt
- > spamc -R < spam.txt</pre>
  - Spam detection software, running on the system "vm56.sse.ws.afnog.org", has identified this incoming email as possible spam...

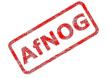

# Filtering Mail through SpamAssassin

- Uncomment and modify the following lines:
  - acl\_check\_data

- Test with swaks:
  - swaks -t afnog@localhost --body < spam.txt</li>
  - \*\* 550 Administrative prohibition

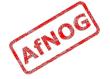

### Installing Clam Antivirus (1)

- Install and enable ClamAV software:
  - > sudo -E pkg\_add -r clamav
  - > sudo pw usermod clamav -G mail
  - > sudo vi /etc/rc.conf
    - > clamav clamd enable="YES"
    - > clamav freshclam enable="YES"
- Add the following lines to /usr/local/etc/freshclam.conf:
  - HTTPProxyServer 196.200.223.1
  - HTTPProxyPort 3128

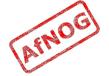

# Installing Clam Antivirus (2)

- Download the latest definitions:
  - sudo freshclam
- This will take a long time, and then output:
  - Database updated (1212167 signatures) from database.clamav.net
  - WARNING: Clamd was NOT notified: Can't connect to clamd through /var/run/clamav/clamd.sock
- Start the ClamAV daemon:
  - > sudo /usr/local/etc/rc.d/clamav-clamd start
  - > Starting clamav clamd.

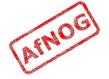

#### Testing Clam Antivirus

- Test that it works!
  - > fetch
    http://www.ws.afnog.org/afnog2012/sse/exim/eicar
  - > clamdscan eicar
  - /usr/home/afnog/eicar: Eicar-Test-Signature FOUND
  - ----- SCAN SUMMARY -----
  - Infected files: 1

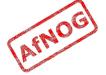

# Filtering Mail through ClamAV

- Edit /usr/local/etc/exim/configure:
  - Uncomment and change these lines:
  - av\_scanner = clamd:/var/run/clamav/clamd.sock
  - deny malware = \*
  - message = This message contains a virus \
     (\$malware name).
- Restart Exim
- Test with swaks:
  - swaks -t afnog@localhost -d < eicar</li>
  - <\*\* 550 This message contains a virus (Eicar-Test-Signature).

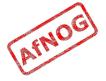

### Next up: Authenticators

- Global (no name)
- Routers (decide what to do with mail)
- Transports (control how exactly it is delivered)
- Access Control (who is allowed to send mail)
- Authenticators (logging in to relay mail)
- Troubleshooting (when things go wrong)

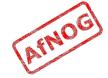

### Why use SMTP Authentication?

- Your boss wants to send outbound mail from home
- You want to reduce spam from your customers
- You want to use the same server for inbound and outbound mail
- Warning: it's easy to enable SMTP authentication and not use SSL, resulting in plain text passwords being sent over the Internet
- PAM doesn't work directly from Exim on FreeBSD, so we'll install *saslauthd* for PAM authentication

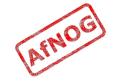

# Installing saslauthd

- Install the binary package (may already be installed):
  - > sudo -E pkg\_add -r cyrus-sasl-saslauthd
- Enable and start it:
  - > sudo vi /etc/rc.conf
    - > saslauthd\_enable="YES"
  - > sudo /usr/local/etc/rc.d/saslauthd start
- Test that it authenticates properly:
  - > sudo testsaslauthd -u afnog -p afnog
    0: OK "Success."
  - sudo testsaslauthd -u afnog -p wrong0: NO "authentication failed"

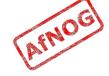

#### **Enabling SMTP Authentication**

- > sudo vi /usr/local/etc/exim/configure
  - After begin authenticators, uncomment and change this:
  - LOGIN:
     driver = plaintext
     server\_set\_id = \$auth1
     server\_prompts = <| Username: | Password:
     server\_condition = \${if saslauthd{{\$auth1}} \ {\$auth2} {smtp}}}
    </pre>
  - But leave this line commented out:
  - \* # server\_advertise\_condition = ...

```
> exim -bs
220 vmXX.sse.ws.afnog.org ESMTP Exim 4.69 ...
ehlo 1.2.3
250-vmXX.sse.ws.afnog.org Hello afnog at 1.2.3
250-AUTH LOGIN
```

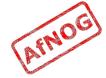

### Testing SMTP Authentication

> sudo /usr/local/etc/rc.d/exim restart
Stopping exim.
Starting exim.
> swaks -t afnog@localhost -a LOGIN -au afnog -ap afnog
<- 235 Authentication succeeded
 -> MAIL FROM:<afnog@freebsd82>
<- 250 OK
> swaks -t afnog@localhost -a LOGIN -au afnog -ap wrong

<\*\* 535 Incorrect authentication data</pre>

\*\*\* No authentication type succeeded

-> QUIT

AFNOG

# Using RADIUS for Authentication

```
sudo radtest afnog afnog localhost 0 afnog
  rad recv: Access-Accept packet ...
> vi /etc/radius.conf
   auth localhost afnog
> sudo vi /usr/local/etc/exim/configure

    LOGTN:

   • server condition = ${if radius {$auth1:$auth2}}}
> sudo -u mailnull exim -bh 1.2.4.5
  220 noc.sse.ws.afnog.org ESMTP Exim 4.69 ...
> ehlo 0
  ... 250-AUTH LOGIN ...
auth login
  334 VXNlcm5hbWU6
\rightarrow YWZub2c=
 YWZub2c=
```

235 Authentication succeeded

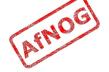

# Testing Authenticated Relaying

- > sudo -u mailnull exim -bh 1.2.4.5
  220 noc.sse.ws.afnog.org ESMTP Exim 4.69 ...
- > mail from:<afnog@mydomain.example.com>
  250 0K
- rcpt to:<example@example.com>
  550 relay not permitted
- > ehlo 0
- > auth login
- YWZub2c=
- > c3Nl
  235 Authentication succeeded
- > mail from:<afnog@mydomain.example.com>
- rcpt to:<example@example.com>
  250 Accepted

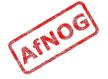

# **Encrypting SMTP Sessions**

- Sending password without encryption is a bad idea!
- SSL encryption requires a certificate for the server
- We will re-use the self-signed SSL certificate we generated for Apache earlier
- In production you should use a purchased SSL certificate, to avoid man-in-the-middle attacks
- Encryption on port 25 uses STARTTLS to start encryption
- Port 465 forces encryption without STARTTLS, but conflicts with some Cisco routers

### **Enabling SSL Encryption**

- Copy the certificates from Apache:
  - > cd /usr/local/etc/apache22
  - > sudo cp server.\* ../exim
- Edit the Exim configuration and uncomment:
  - > sudo vi /usr/local/etc/exim/configure
    - tls advertise hosts = \*
    - tls certificate = /usr/local/etc/exim/server.crt
    - tls\_privatekey = /usr/local/etc/exim/server.key
    - daemon\_smtp\_ports = 25 : 465 : 587
    - tls on connect ports = 465
- Restart Exim to activate the changes
  - > sudo /usr/local/etc/rc.d/exim restart

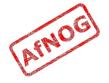

# Testing SSL Encryption

- Use swaks again to test that TLS encrypted connections work:
  - swaks --helo 1.2.3 --to afnog@localhost --auth LOGIN --auth-user afnog --auth-password afnog --tls

• • •

- <~ 235 Authentication succeeded
- <~ 250 OK id=1QRlDN-0000LL-0h
- Also test the SMTPS service on port 465:
  - swaks --helo 1.2.3 --to afnog@localhost --auth LOGIN --auth-user afnog --auth-password afnog --tlsc

. . .

- <~ 235 Authentication succeeded
- <~ 250 OK id=1QRlDN-0000LL-0h

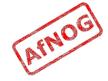

### Requiring SSL for Authentication

- Disable advertising the SMTP AUTH command when the session is not encrypted (chapter 33)
  - > sudo vi /usr/local/etc/exim/configure
  - Uncomment this line:

```
• LOGIN
...
server_advertise_condition = \
     ${if def:tls cipher}
```

- swaks --helo 1.2.3 --to afnog@localhost --auth LOGIN --auth-user afnog --auth-password afnog
   \*\*\* Host did not advertise authentication
- swaks --helo 1.2.3 --to afnog@localhost --auth LOGIN --auth-user afnog --auth-password afnog --tls
  - <~ 235 Authentication succeeded
  - <~ 250 OK id=1QRlDN-0000LL-0h

# Next up: Troubleshooting

- Global (no name)
- Routers (decide what to do with mail)
- Transports (control how exactly it is delivered)
- Access Control (who is allowed to send mail)
- Authenticators (logging in to relay mail)
- Troubleshooting (when things go wrong)

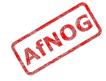

# Logs and Debugging

- The main Exim log files are:
  - /var/log/exim/mainlog (everything)
  - /var/log/exim/rejectlog (rejected messages only)
  - /var/log/exim/paniclog (errors about lost messages)
- What do the logs say for a successful mail?
- Use exigrep to find messages matching an address, user or message ID:
  - > sudo exigrep john /var/log/exim/mainlog
- What does it output? Why is it better than *grep*?

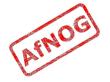

#### The Mail Queue

- When Exim accepts a message that it cannot deliver immediately, it is placed in the queue
- Stored in /var/spool/exim/input
- Two files per message: id-D and id-H
- What do they contain? Have a look:
  - Put a message in the queue:
    - > exim -odq afnog@mydomain.example.com
      This is a test
  - Run sudo mailq or sudo exim -bp to see the message ID

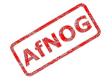

#### The Mail Queue

- Viewing messages on the queue:
  - sudo exim -Mvb <message-id> (view body only)
  - sudo exim -Mvh <message-id> (view headers only)
  - sudo exim -Mvc <message-id> (view whole message)
  - sudo exim -Mvl <message-id> (view logs)
- Force a queue run, to see why the message is failing:
  - sudo exim -v -qf <message-id>

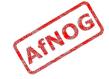

### Where to Get Help

- The Exim Book
  - You should get a free copy this week
- The Exim Manual
  - http://www.exim.org/docs.html
- AfNOG Mailing List
  - http://www.afnog.org/mailinglist.html
  - Please subscribe to this list!
- Exim Users Mailing List
  - http://lists.exim.org/mailman/listinfo/exim-users
- The Aptivate Team!

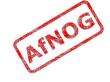